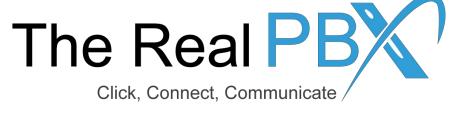

# How To Guide

How to change ring strategy of my toll free number?

# Step1: Login to Self-Care Access

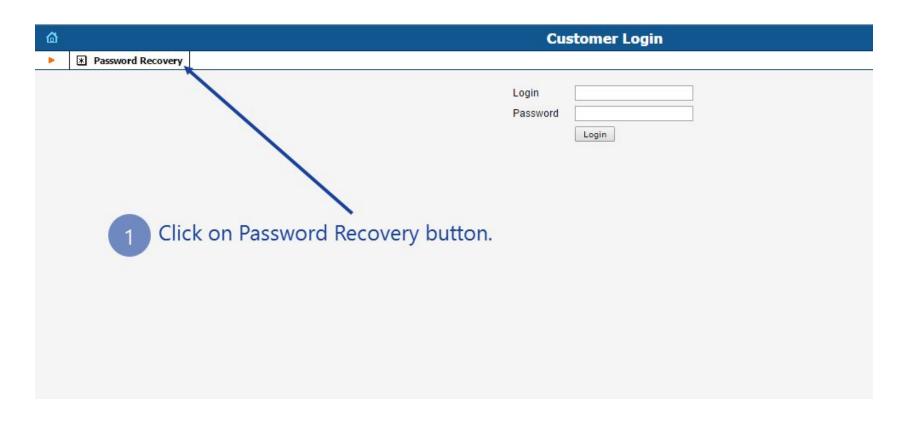

Kindly go to the login page on http://customer.therealpbx.com and click on password recovery

### Step 1: Go to IP Centrex

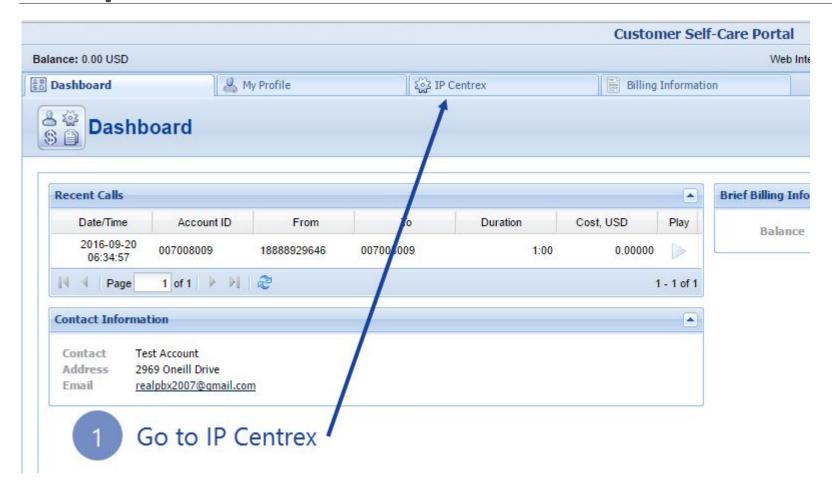

## Step 2: Locate your Toll Free Number

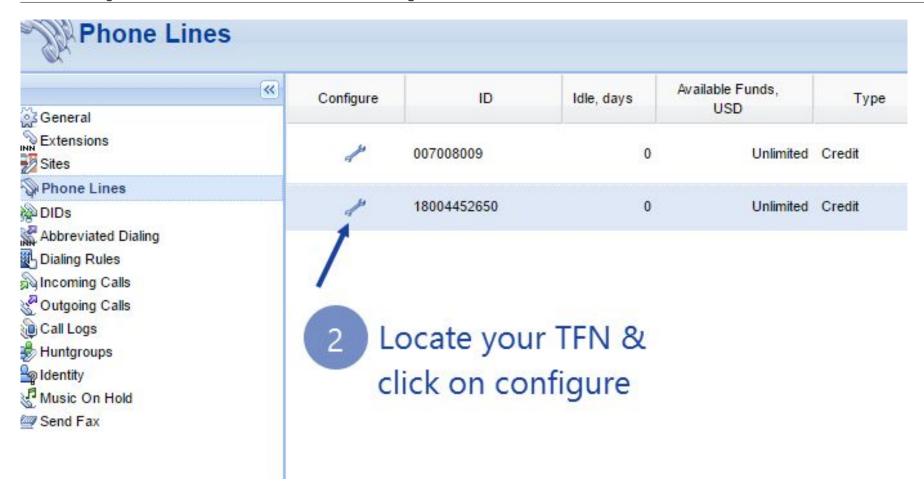

### Step 3: Go to IP Centrex

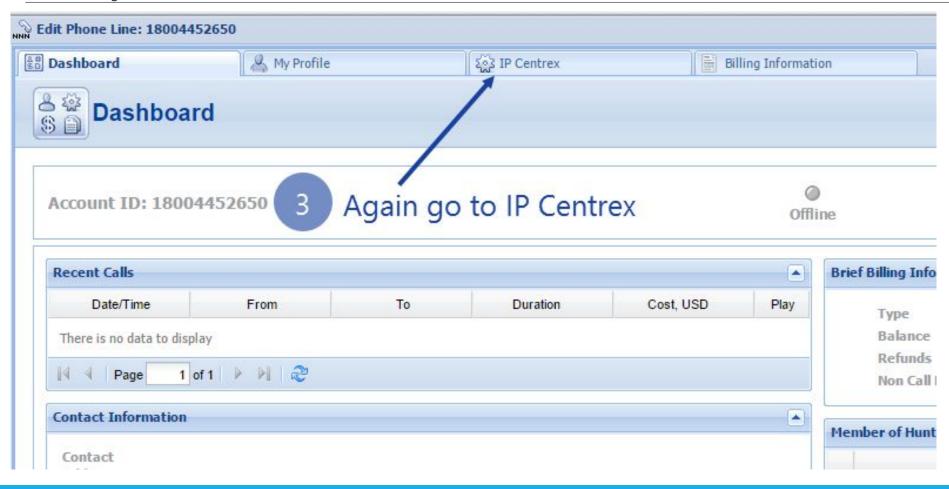

# Step 4: Click on forwarding

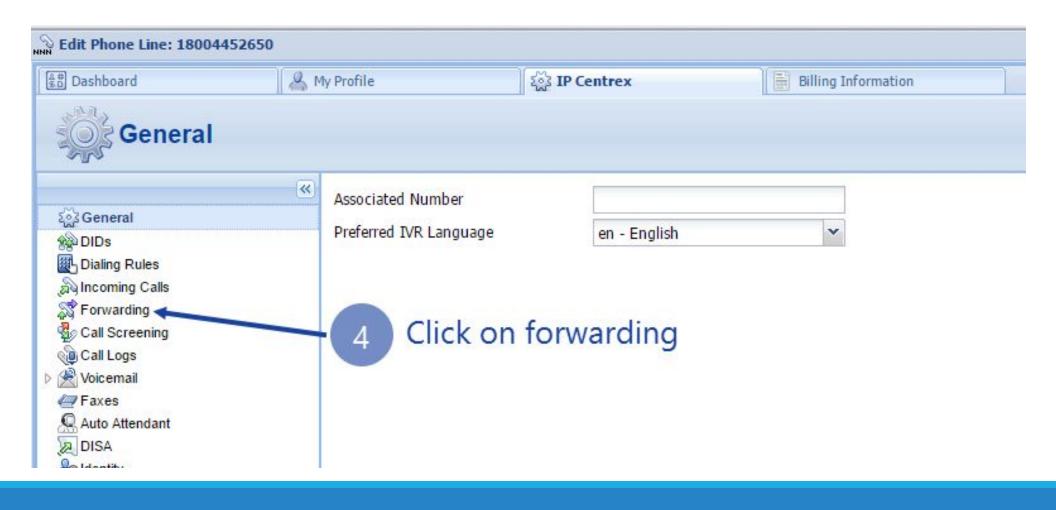

# Step 5: Select Ring Strategy

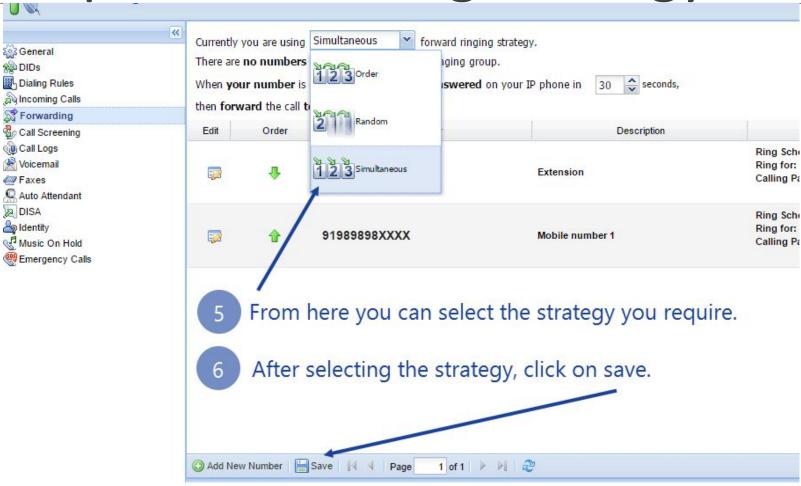